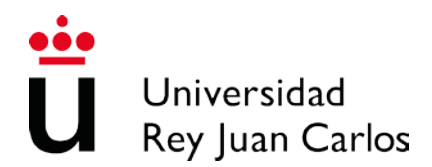

Servicio de Gestión Académica y Alumnos

# ÚLTIMA HORA

Una vez aprobado el Decreto de Tasas para el curso académico 2015/16 por la Comunidad de Madrid, se ha procedido al recálculo de su matrícula.

A partir del 31 de julio todos los alumnos podrán obtener el recibo accediendo al Portal de Servicios (http://[miportal.urjc.es](http://miportal.urjc.es)), debiendo abonar la cantidad correspondiente del primer pago según la modalidad elegida, sea pago único, pago fraccionado o beca, en cualquier sucursal de Bankia o del Banco Santander.

Para cualquier aclaración se puede poner en contacto con su Secretaría o con el CATA, a través del teléfono 91 488 93 93.

Les recordamos que la Universidad permanecerá cerrada del 1 al 23 de agosto**.**

# **Instrucciones de matriculación. Curso Académico 2015/16**

La matriculación en la Universidad Rey Juan Carlos se realiza a través de Internet, en un único periodo de matrícula, en las fechas establecidas en el mes de julio. Los estudiantes tendrán que matricularse de todas las asignaturas que quieran cursar durante el año académico. Una vez realizada la automatrícula, si el alumno no está conforme con la misma, tendrá dos plazos para modificarla vía telemática:

# • **Hasta el 30 de septiembre**.

Podrá realizar una única solicitud de modificación de las asignaturas correspondientes al primer y segundo semestre.

# • **Del 1 al 15 de febrero**

Podrá realizar una única solicitud de modificación de las asignaturas del segundo semestre.

Aquellos alumnos que hayan solicitado beca, deberán tener en cuenta que no podrán solicitar una reducción en el número de créditos matriculados inicialmente.

Los alumnos de nuevo ingreso en las titulaciones de Grado deberán tener en cuenta la normativa de permanencia y matrícula. Y los alumnos que se matriculen en las antiguas titulaciones, la normativa de extinción de planes.

#### **Periodo de automatrícula**

Los alumnos deben consultar los **horarios de clase** para evitar que se solapen las asignaturas matriculadas. Pueden comprobar los horarios en la

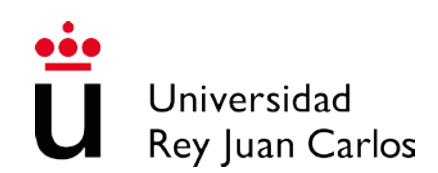

Web de su Facultad o Escuela, o en el propio Campus.

Para realizar la automatrícula, el alumno accederá a través del [Portal](http://miportal.urjc.es/)  [de](http://miportal.urjc.es/) [Servicios](http://miportal.urjc.es/), en el día asignado ( [ver fechas](http://www.urjc.es/alumnos/matriculacion/index.html),) **desde cualquier ordenador conectado a Internet** durante todo el día a partir de las 6:00 h. Se recomienda no acceder al sistema de automatrícula hasta la fecha que le corresponda, con el fin de no saturarlo. La Universidad pondrá en los distintos Campus, y a disposición de los alumnos que lo deseen, los equipos necesarios para que puedan realizar su automatrícula. No obstante, para evitar esperas innecesarias que pueden provocar pérdida de preferencia en la elección de asignaturas, grupos y turnos, únicamente se recomienda la utilización de los equipos de la Universidad en caso de no tener acceso a Internet.

Una vez que accedan al sistema, **los alumnos de nuevo ingreso** deberán introducir en la pantalla de identificación sus datos de identificación iniciales: **documento de identidad** (DNI, NIE, Pasaporte, etc.) como **usuario**, y su **fecha de nacimiento** como **clave inicial** precedida de una f, con el siguiente formato "**fddmmyyyy**" (ej. para 01/06/1980 sería f01061980). La primera vez que se acceda el sistema obligará a modificar su clave inicial, debiendo acceder con la nueva clave a partir de ese momento.

Una vez finalizada la automatrícula, se le notificará al alumno en su cuenta de correo personal, en un plazo de **72 horas**, el usuario y clave que constituyen la cuenta dominio único URJC, que los alumnos emplearán para acceder a los distintos servicios informáticos de la universidad en su actividad académica cotidiana; sustituyendo a la cuenta inicial.

Los **alumnos de cursos superiores** deberán acceder **con su cuenta habitual** de dominio único.

La matriculación de asignaturas, grupos y turnos será la elegida por el alumno en el momento de realizar la automatrícula. El alumno, una vez finalizada esta automatrícula, obtendrá el recibo correspondiente, en el que aparecerán las asignaturas de las que ha quedado finalmente matriculado. Este recibo se deberá imprimir, por parte del alumno, para poder realizar el pago de su matrícula.

# **Periodo de pago**

Todos los alumnos que después de validar su automatrícula no hubiesen podido imprimir su recibo, lo haya extraviado, etc., podrán obtenerlo de nuevo accediendo al Portal de Servicios ( [http://miportal.urjc.es](http://miportal.urjc.es/)) con su cuenta de dominio único (en caso de ser alumno de nuevo ingreso, una vez notificada su cuenta) y seleccionando el enlace de **MIS RECIBOS**, donde podrán imprimir de

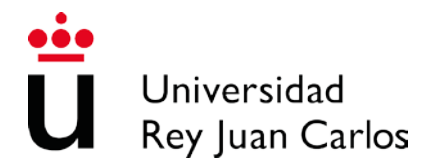

nuevo las dos copias de la carta de pago (una para el interesado y otra para la entidad colaboradora). **Los alumnos podrán abonar sus pagos en cualquier sucursal de Bankia o del Banco Santander en un plazo de diez días hábiles. El estudiante deberá conservar durante todo el curso académico el justificante del pago**. En este recibo aparecerán las asignaturas y grupos en que se ha matriculado, así como la liquidación correspondiente a su matrícula.

Si desea acogerse a la modalidad de **pago fraccionado**, el 1er pago (30%) siempre se realizará a través de recibo bancario en Bankia o el Santander. No se puede realizar mediante transferencia bancaria. **Tendrá obligatoriamente que domiciliar los pagos del 2º al 8º (10%)** por lo que a la hora de realizar la automatrícula deberá tener el número de cuenta corriente y datos del titular de la cuenta.

#### **IMPORTANTE**

Según establece la normativa SEPA (reglamento 260/2012 del Parlamento Europeo y del Consejo) todo aquel alumno que tenga los recibos domiciliados debe presentar una **orden de Domiciliación Bancaria**. **Dicha orden se imprimirá junto con el primer recibo de pago**, deberá ser **firmada por el titular de la cuenta** a la que se ha solicitado la domiciliación, y **depositada en los buzones habilitados para ello en las Secretarías de Alumnos** antes del 18 de septiembre.

**Aquellos alumnos que en cursos anteriores** ya hubieran entregado la citada orden de domiciliación en la secretaría de alumnos, **no deberán volver a presentarla, salvo que sea modificada la cuenta que indicaron**.

El alumno tendrá que estar pendiente de que el cobro se realiza en la cuenta indicada entre el 1 y el 5 de cada mes desde octubre hasta abril, de no ser así se deberá poner en contacto con su Secretaría.

La tercera modalidad de pago a elegir es mediante Factura. El recibo se expide a nombre del alumno, si la matrícula la abona una empresa o institución, la expedición de dicha factura se deberá solicitar mediante un formulario, dentro del plazo que figura en el recibo. El formulario se podrá descargar desde la página web de la Universidad y lo entregará en cualquier registro de la Universidad.

#### IMPORTANTE

A la hora de realizar la matrícula, aquellos alumnos que se acojan a esta

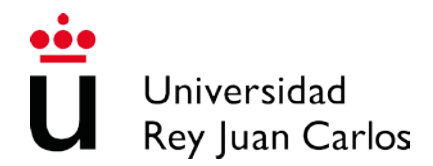

modalidad de pago deben de seleccionar: FORMA DE PAGO 3 – FACTURA.

Una vez solicitada la factura no se puede utilizar el recibo para realizar el pago. En caso de haber realizado ya el pago de la matrícula sólo se podrá emitir un certificado de ingreso, en ningún caso una factura.

Para comprobar cualquier incidencia relacionada con el pago de su<br>ula. puede acceder a su Portal de Servicios ( matrícula, puede acceder a su Portal de Servicios [\(](https://sso.urjc.es/sso/pages/loginurjc.jsp) https://sso.uric.es/sso/pages/loginuric.jsp )/Mis Recibos.

Los alumnos que soliciten beca tienen que tener en cuenta que, en todos los estudios, la beca sólo cubrirá los créditos en 1ª matrícula.

**A los alumnos que no abonen las tasas correspondientes en cada uno de los plazos establecidos se les anulará la matrícula por impago.**

**Los alumnos con beca denegada, en el momento de su denegación, deberán abonar el importe correspondiente a su matrícula, y siempre antes del 5 de abril.**

### **Documentación a entregar**

Sólo tendrán que presentar documentación en la Secretaría de Alumnos de su Centro, aquellos **estudiantes con algún tipo de exención de pago,** debiendo acreditar dicha exención **(familia numerosa** en vigor en el momento de la matrícula, **discapacidad, víctimas del terrorismo, matrícula de honor Bachillerato/LOGSE**).

Los alumnos de nuevo ingreso que hayan realizado las Pruebas de Acceso a la Universidad en una universidad distinta a cualquiera de las seis públicas de la Comunidad de Madrid, o aquellos que cambien de estudios y/o de Universidad, tendrán que presentar obligatoriamente en la Secretaría de Alumnos de su Centro el resguardo de haber solicitado el Traslado de Expediente.

#### **Notificaciones**

Todas las notificaciones por parte del Vicerrectorado de Estudiantes y del Servicio de Gestión Académica y de Alumnos serán comunicadas vía email corporativo. Se aconseja a todos los alumnos que verifiquen y actualicen sus correos electrónicos.

**Tarjeta de Estudiante**

**Tarjeta de Estudiante**

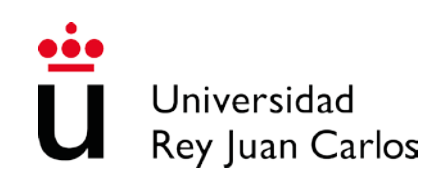

Los alumnos de nuevo ingreso, o de cursos superiores que no tengan tarjeta de estudiante, deberán solicitarla en los puntos de emisión instantánea habilitados para ello, o en las oficinas del banco Santander de los distintos campus de la URJC, y será entregada de manera inmediata.

En el caso de aquellos alumnos que por algún motivo no pudieran solicitarla por esta vía, tendrán habilitado a través del Portal de Servicios con su cuenta de dominio único, el enlace **MI SOLICITUD DEL CARNET DE ESTUDIANTE**.

**NOTA para alumnos de NUEVO INGRESO:** La cuenta de acceso compuesta por el DNI y fecha de nacimiento, sólo es válida para realizar la matrícula por primera vez. Para tener acceso al resto de servicios, deberá acceder con su cuenta de dominio único que le será notificado en un plazo de 72 horas tras finalizar su matrícula.